ETF期权是一种衍生品,它是在ETF(Exchange Traded Fund,交易所交易基金 )作为标的资产的基础上进行交易的期权合约。在Bitget平台上购买ETF期权可以 通过以下步骤进行:

1.注册账户: 首先, 您需要在Bitget平台上注册一个账户, 并完成实名认证。

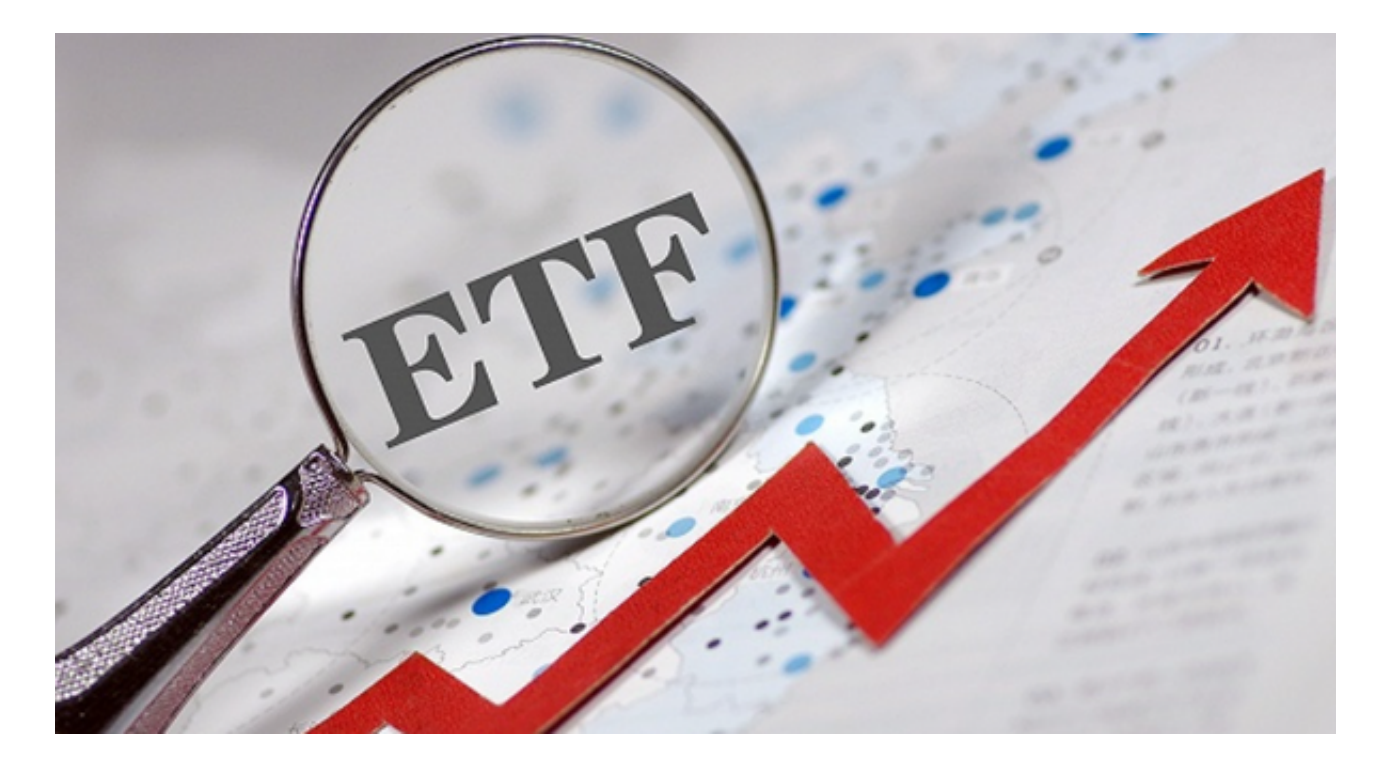

 2.充值资金:在注册并实名认证完成后,您需要将资金充值到您的Bitget账户中, 以便购买ETF期权。

 3.选择交易对:登录Bitget账户后,选择您希望交易的ETF期权合约,例如BTC/ET F期权、ETH/ETF期权等。

 4.下单交易:在选择了交易对后,您可以进行期权交易,输入您希望购买的ETF期 权合约数量、到期日、执行价格等信息,然后提交订单。

5.确认交易:在提交订单后,您需要确认订单并等待交易完成。

 在使用Bitget交易所的网页版版本进行数字货币交易时,需要注意只在Bitget官方 网站进行数字货币交易,请避免使用其他非官方网站进行交易,以免遭受欺诈、黑 客攻击等风险。注册Bitget账户和登陆网页版交易所时,请使用强密码并进行多重 身份验证和安全设置,避免账户被盗刷、被黑客攻击等。

 请保护个人计算机或移动设备的网络安全,安装安全软件、使用防火墙、打开浏 览器的安全防护功能等,以降低信息泄露或被黑客攻击等风险。数字货币市场价格 波动性较大,可能造成投资损失。在进行数字货币交易前,需要对市场有一定的了 解,理性分析市场走势,做好风险控制。

 在使用完Bitget交易所的网页版界面后,一定要安全退出。在退出时,清空浏览器 的缓存文件和cookie,预防个人信息被第三方恶意窃取。请确保您下载的是Bitget 官方的应用程序,以保证账户和资金的安全。如果您遇到任何问题或需要进一步的 帮助,请联系Bitget的客服支持团队。

 需要注意的是,ETF期权交易属于高风险的交易,可能存在较大的资金损失风险。 在进行ETF期权交易时,您需要充分了解期权交易的特点、风险以及交易规则,选 择合适的交易对和交易时机, 并根据自身的风险承受能力进行交易。另外, Bitget 平台可能会有一些特定的操作流程和规定,建议您在进行ETF期权交易前,仔细阅 读Bitget平台的操作指南并遵循其规定。

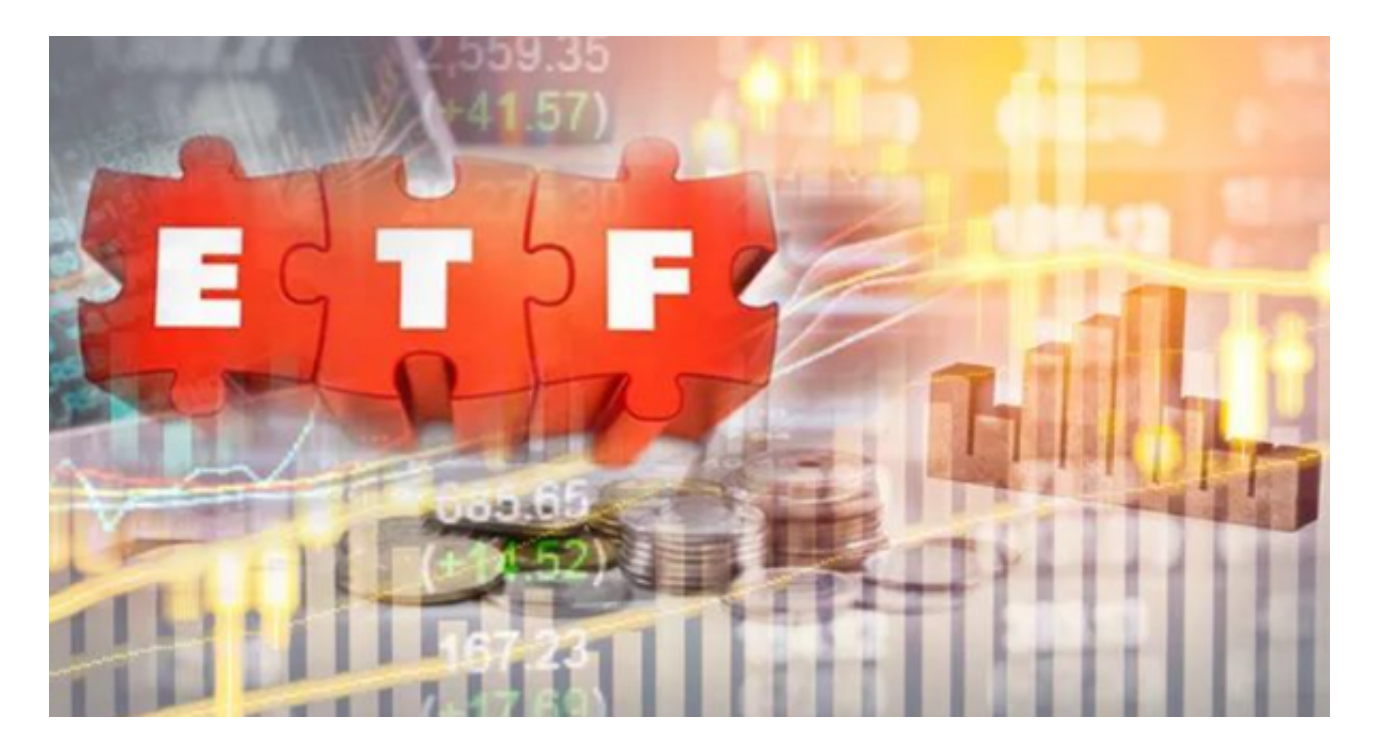

 在进行ETF期权交易前,建议您充分了解ETF期权的交易机制、费用结构、风险等 信息,并根据自身的投资目标和风险承受能力进行投资决策。ETF期权交易也存在 风险,投资者应当谨慎进行投资。